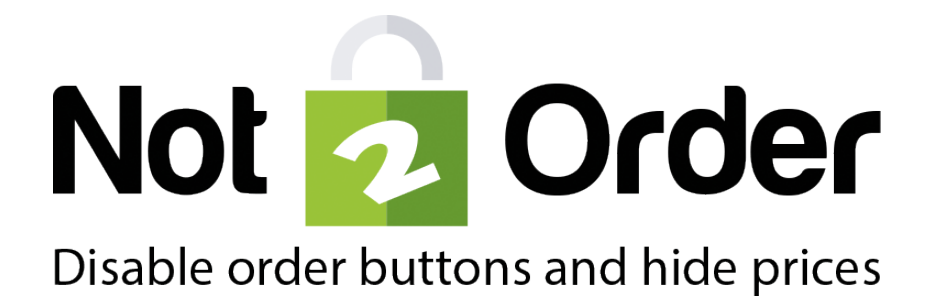

# Installation Manual

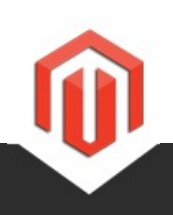

Version Support questions: Sales questions: Website: Release Date:

2.0.9 [support@cart2quote.com](mailto:support@cart2quote.com) [sales@cart2quote.com](mailto:info@cart2quote.com) [www.not2order.com](http://www.not2order.com) 27-03-2015

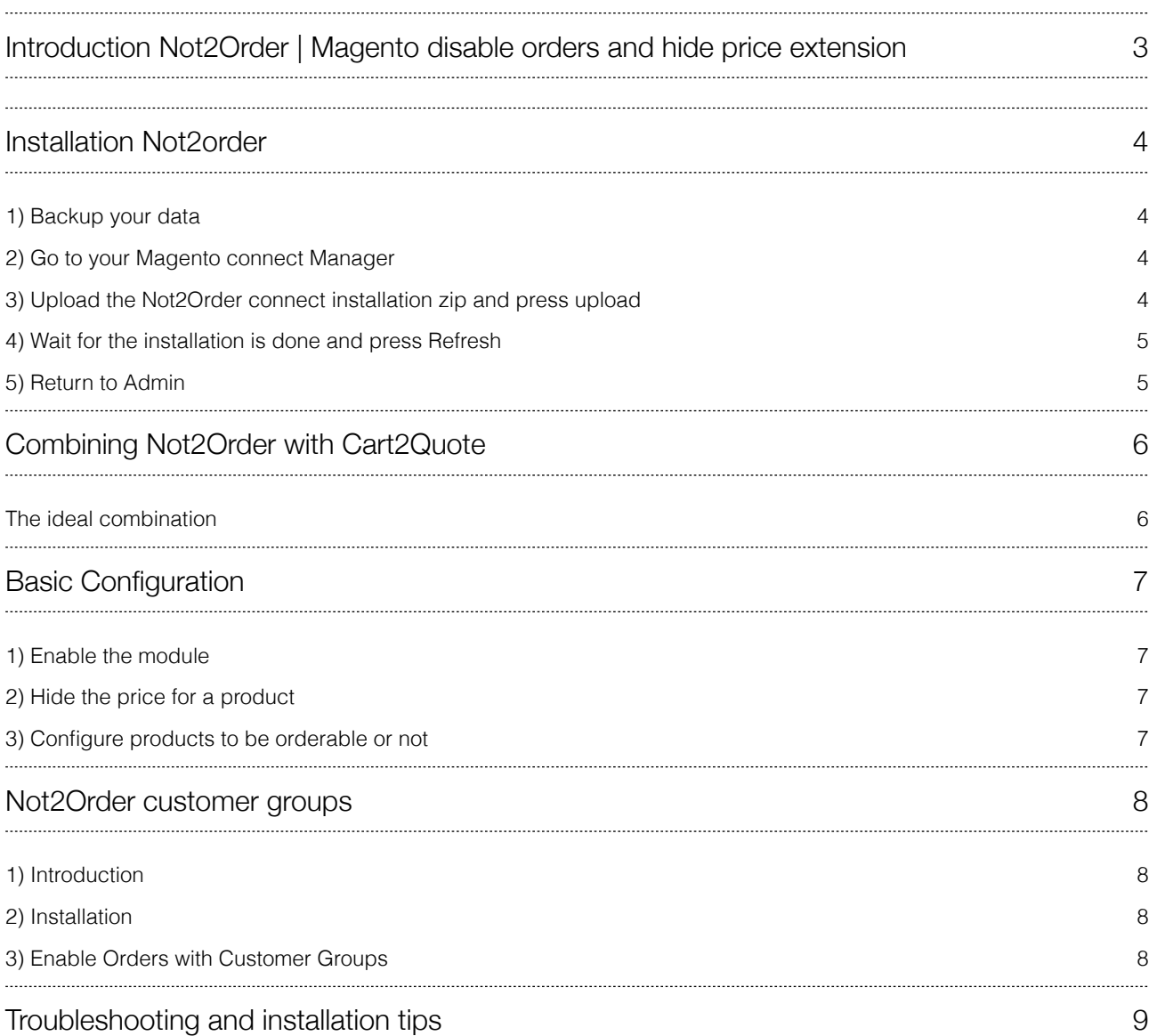

### Introduction Not2Order | Magento disable orders and hide price extension

Simply prevent your customers from seeing your prices when the order functionality is disabled. Enable or disable the order functionality for any individual product, product range, storeview, store or complete website. Optionally show price for registered customers. This extension gives you full control whether your products should show prices and add-to-cart buttons and which ones have there prices and/or Add to Cart button hidden. To order or not to order, the choice is yours.

It is recommended you first install the module in a test Magento environment that is a copy of your live store. After you have verified the module works correctly in your test store, you can safely install the module in your live website.

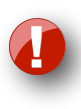

It is recommended to let the module be installed by a technical implementer if you do not have the necessary knowledge of Magento modules' installations. The Not2Order module may require some changes to your existing template. [Purchase the installation service](http://www.cart2quote.com/installation-service.html).

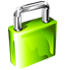

# Installation Not2order

Not2Order is 100% open source. When you purchased Not2Order you are allowed to use it on a single Magento installation (unlimited stores/domain names are allowed within one Magento installation)

#### 1) Backup your data

Backup your store database and web directory. You can backup your database through the Magento admin facility under the system-tools-backups menu. Backing up your files can usually be done through the configuration panel of your hosting provider. A database backup is also recommended.

#### 2) Go to your Magento connect Manager

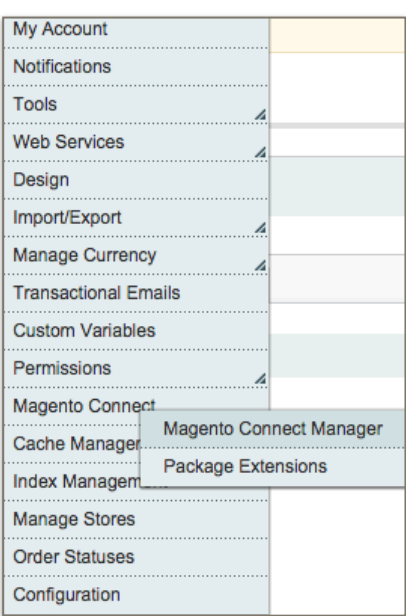

#### 3) Upload the Not2Order connect installation zip and press upload

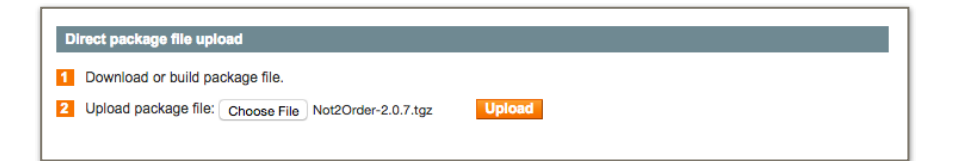

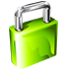

4) Wait for the installation is done and press Refresh

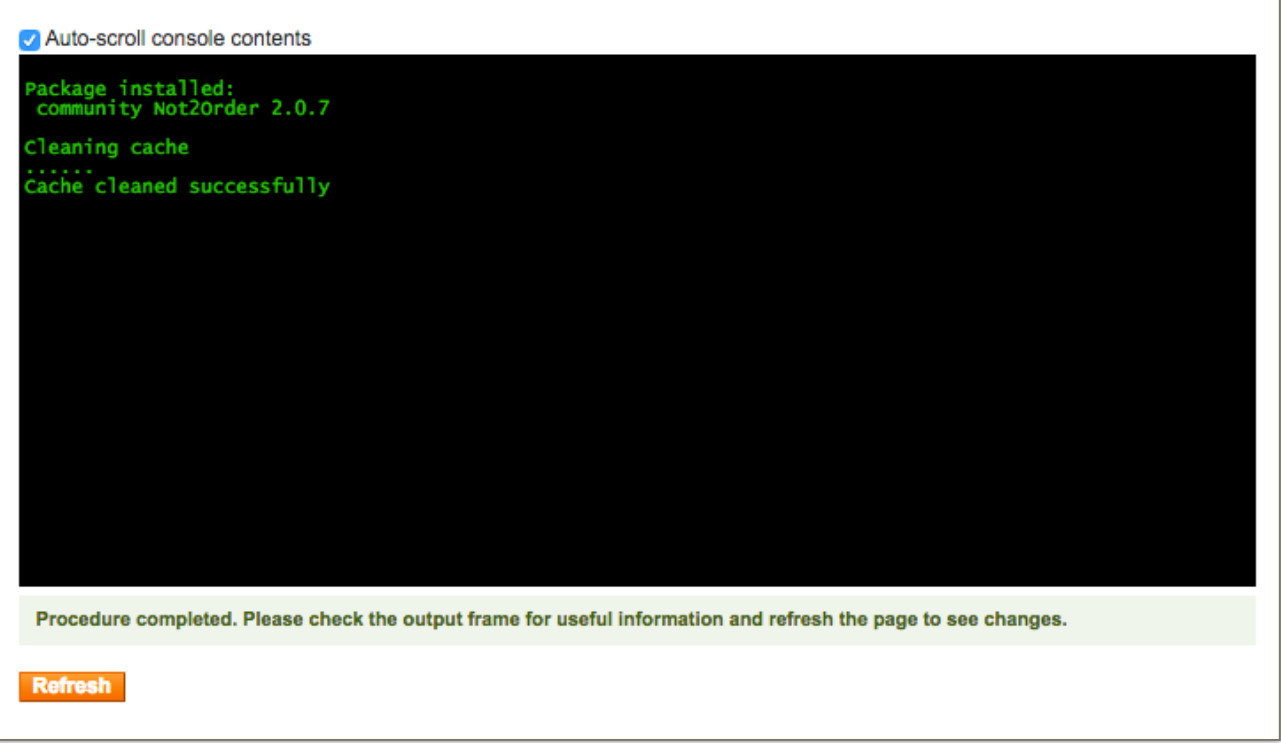

#### 5) Return to Admin

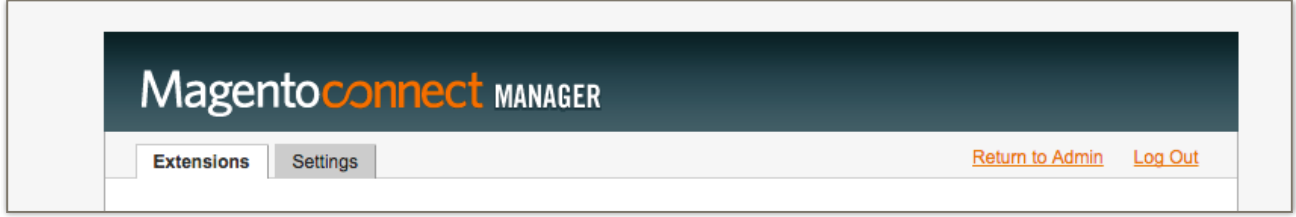

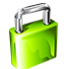

# Combining Not2Order with Cart2Quote

#### The ideal combination

Cart2Quote and Not2order are two Magento extensions made to work together just fine. You can either install Cart2Quote first and Not2Order on top of that or vice versa.

On of the most required B2B scenarios is that prices of products are hidden and these products are not directly order-able but require a mandatory quote. While other products in the catalog can be ordered directly. This is exactly what you can do with the combination of Cart2Quote and Not2Order.

You can order your copy of [Cart2Quote Quotation Extension](http://www.cart2quote.com) (there is also a free version)

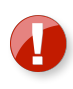

Previously customers needed a special merged package to combine Not2Order with Cart2Quote. If you have Cart2Quote version 2.3.4 or higher, you do not need this merged package anymore. Cart2Quote and Not2Order work together out of the box!

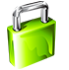

# Basic Configuration

#### 1) Enable the module

#### Set **Enable module** to **Yes.**

(System > Configuration > CART2QUOTE > Not2Order)

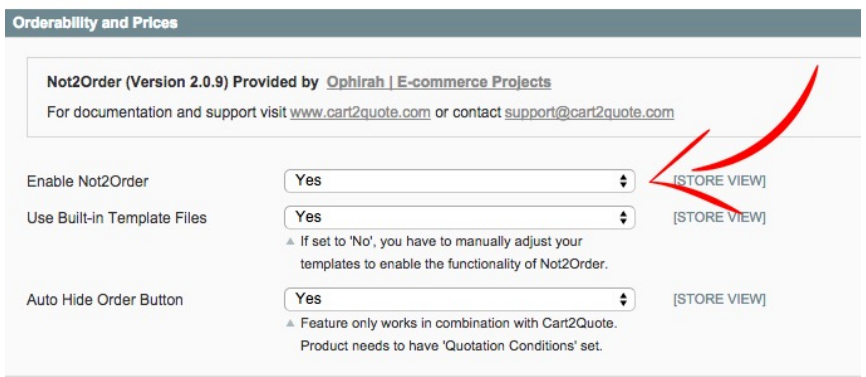

#### 2) Hide the price for a product

#### Set **Hide price** to **Yes.**

(System > Catalog > Manage Products > [Select a product] > Prices > Prices)

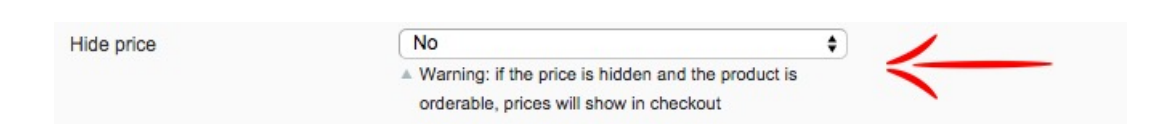

#### 3) Configure products to be orderable or not

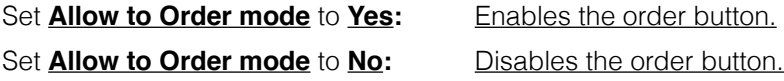

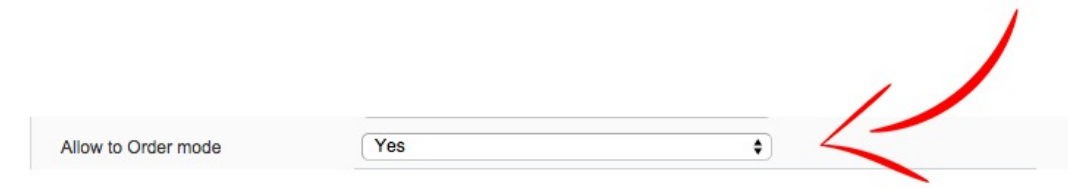

(System > Catalog > Manage Products > <Select a product> > General > General)

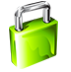

## Not2Order customer groups

#### 1) Introduction

The Not2Order groups is made for the more demanding Magento web stores that like to modify the Not2Order is more detail. In Not2Order groups you can disable the prices and disable the order functionality of Magento based on a customer group.

#### 2) Installation

After you purchase Not2Order group, you will receive a ticket with Not2Order group attached. The installation proces is the same as Not2Order. Please go to page 4 and follow the installation steps until page 7. After completing the installation you will receive extra options to your Not2Order groups.

#### 3) Enable Orders with Customer Groups

Not2Order groups has an advanced view when you wish to enable orders or hide prices. Below you will find the explanation of the settings:

- 1. Select the customer group you wish to enable / disable the "Enable Orders / Hide Price" option
- 2. Select the desired option
- 3. Remove a customer group
- 4. Add a new customer group row.

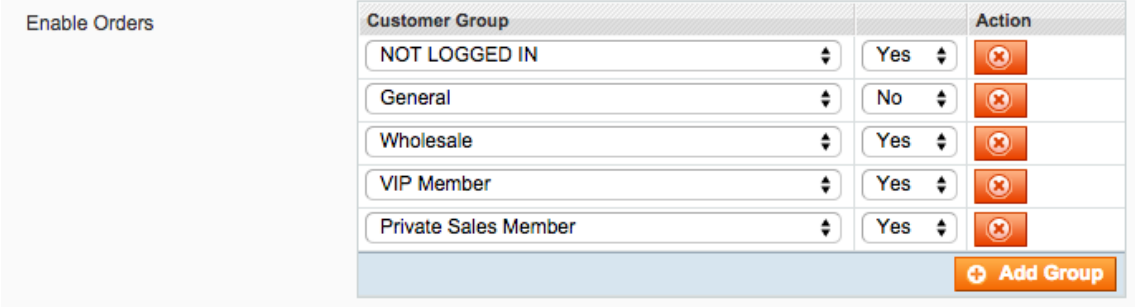

Enable/Disable Orders: (Catalog > Manage Products > [Select a product] > General > General) Enable/Disable Prices: (Catalog > Manage Products > [Select a product]> Prices > Prices)

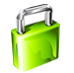

For the latest tips and tricks check our [Installation and development help](https://cart2quote.zendesk.com/hc/en-us) section in our customer support tool. Just note that this is a combined user forum Cart2Quote and Not2order.

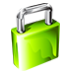